## 〇標準フォームを使用し作成する方法(Excel2013 を利用した場合)\_損益計算書

損益計算書を例に標準フォームを使用してCSV形式データを作成する方法について、説明します。 なお、CSV形式データを作成する際は、e-Tax ホームページ[「CSV形式データ作成に当たっての留意](https://www.e-tax.nta.go.jp/hojin/gimuka/csv_jyoho4.htm#anc14) [事項を確認する」](https://www.e-tax.nta.go.jp/hojin/gimuka/csv_jyoho4.htm#anc14)及び[「CSV形式データのレコードの内容等」](https://www.e-tax.nta.go.jp/hojin/gimuka/csv_jyoho4_5_1.pdf)をご確認いただきますようお願いしま

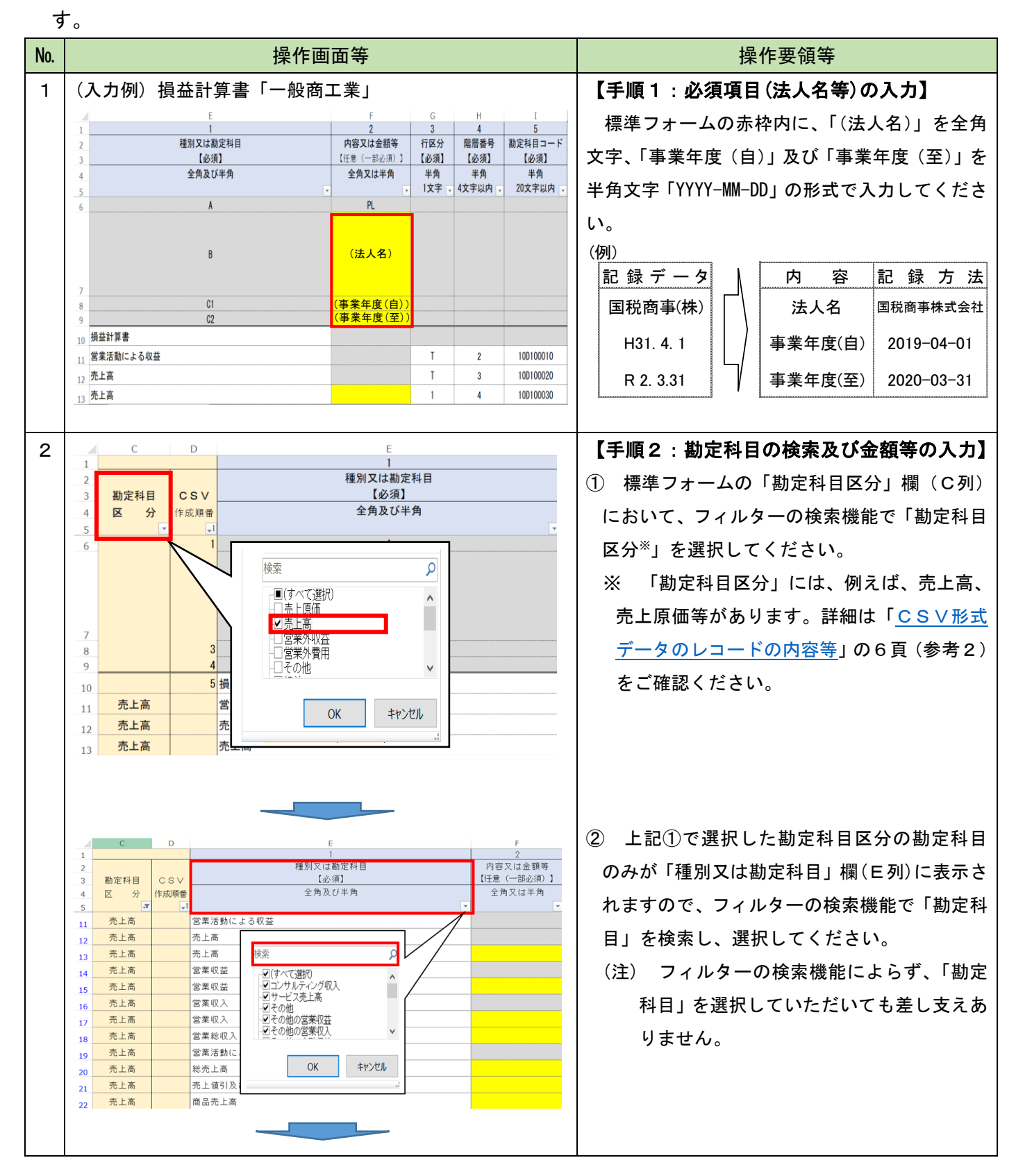

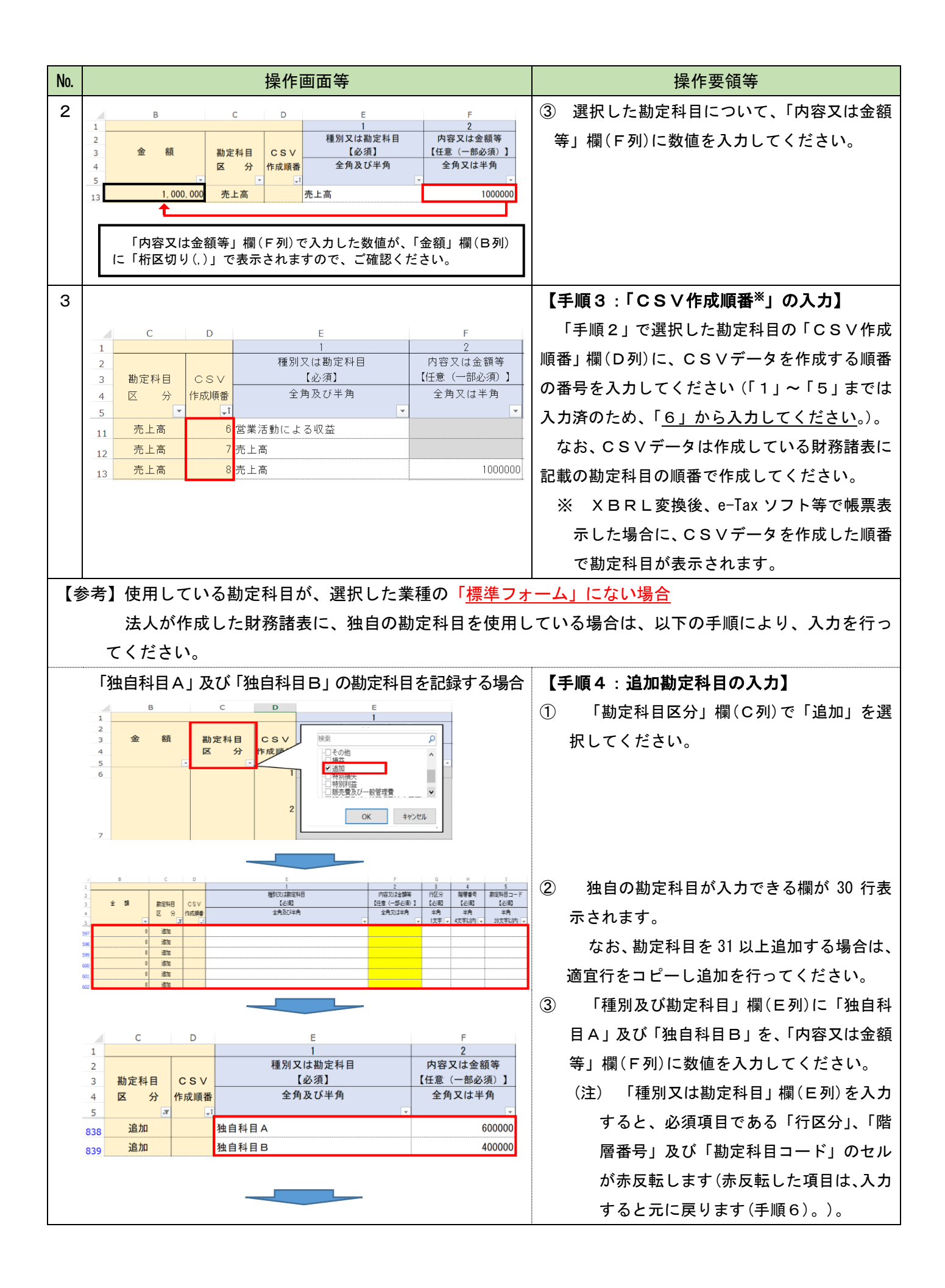

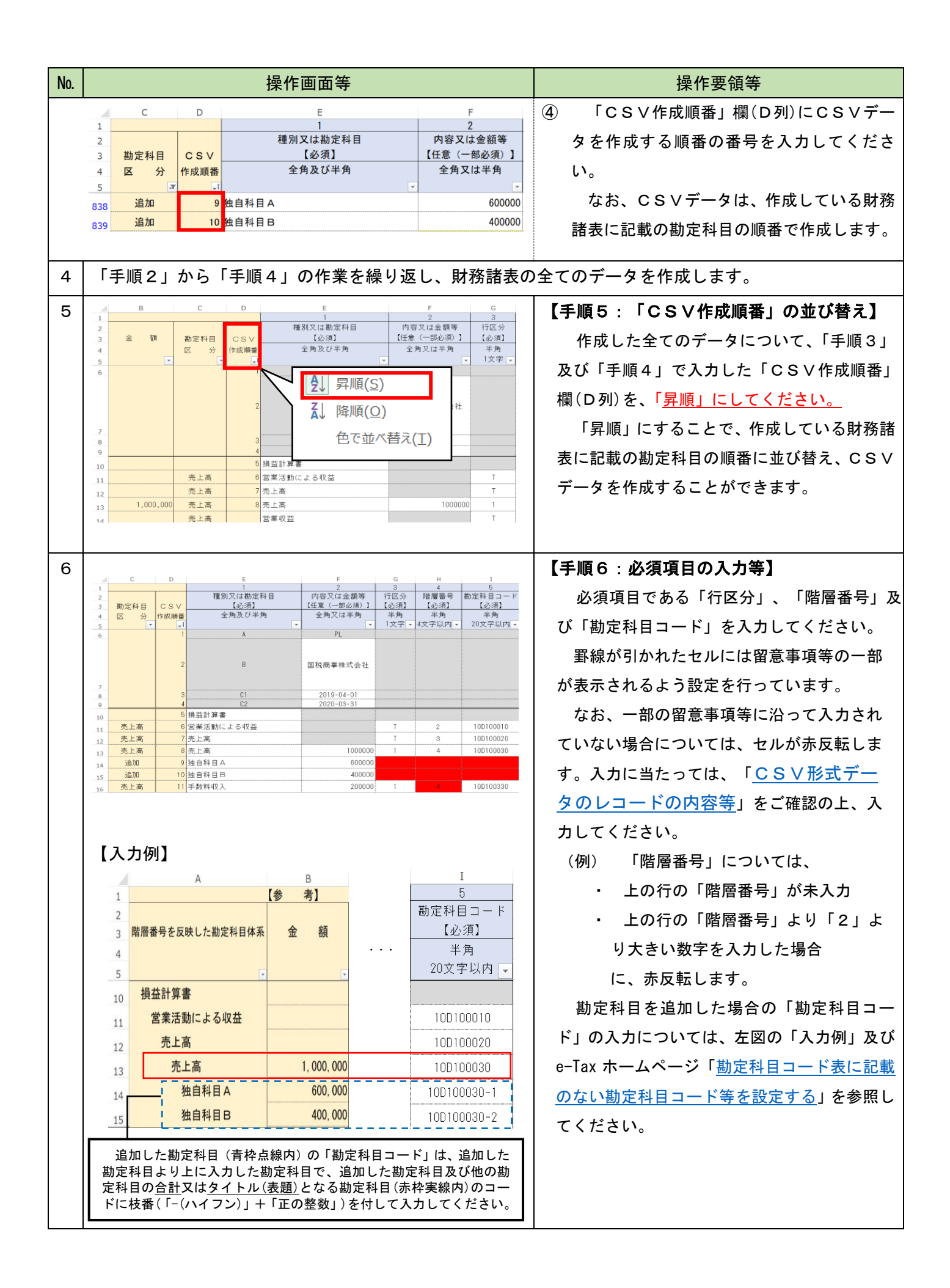

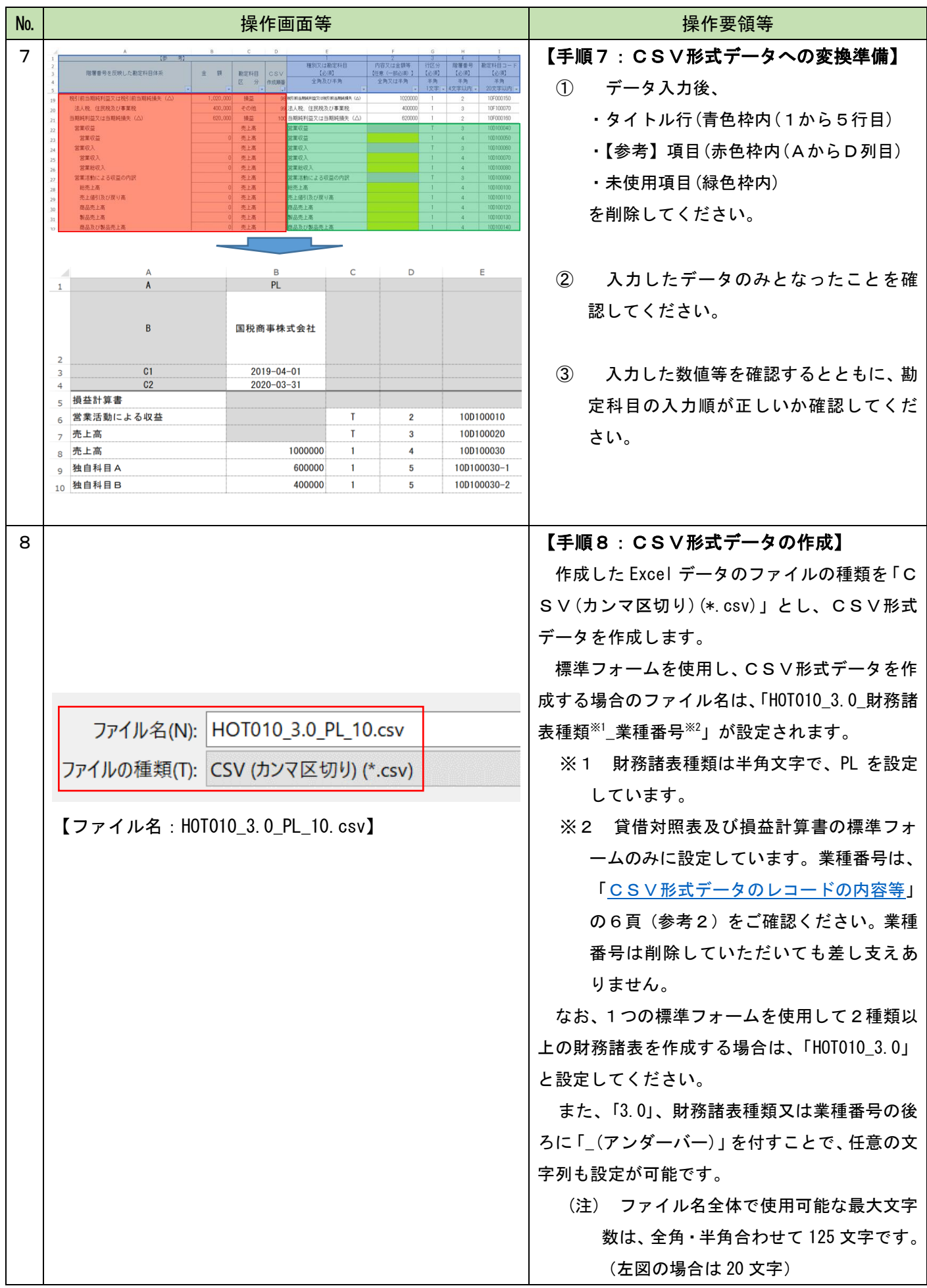

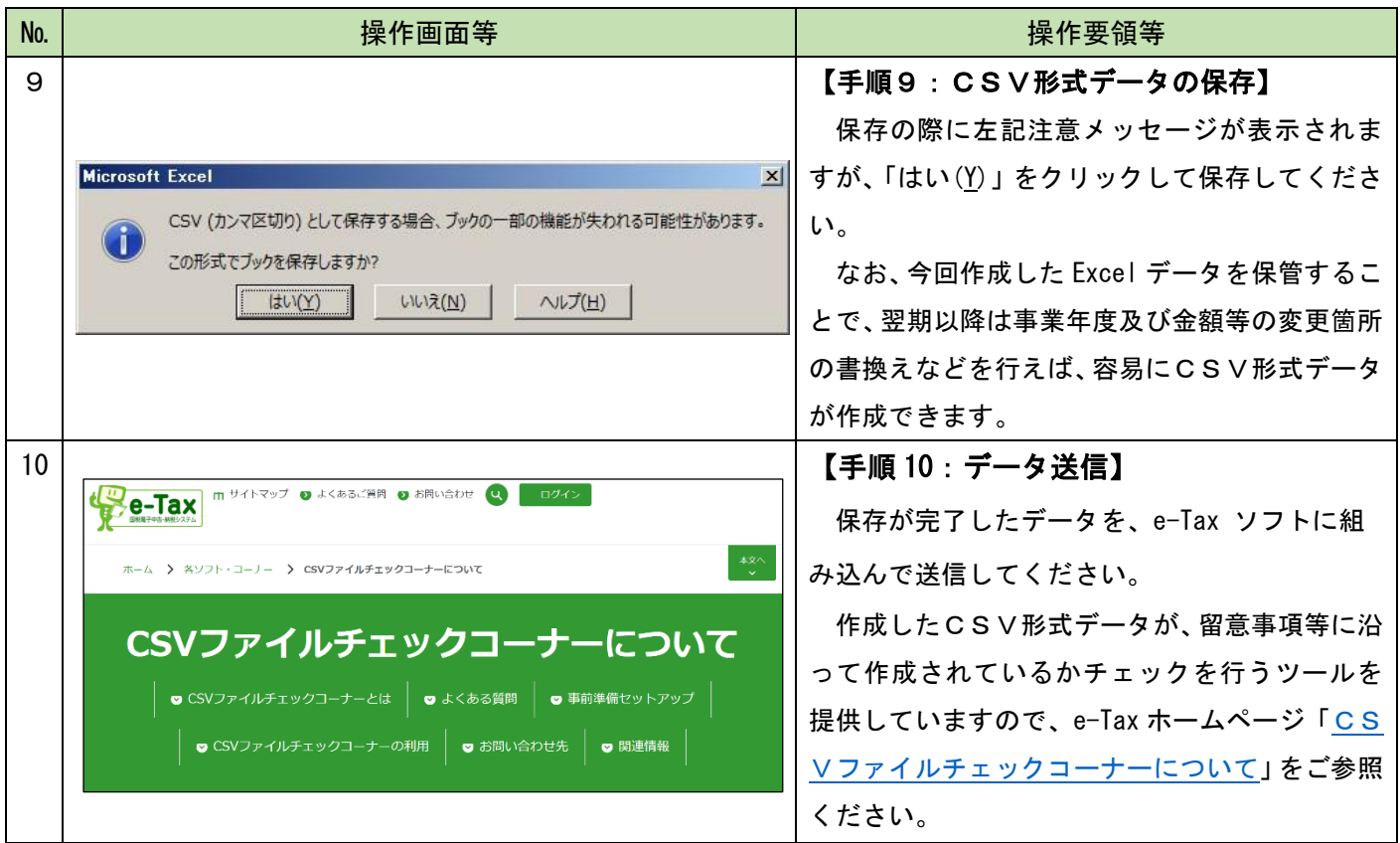